## Template

## **Comprehensive Prevention Saturation Matrix (school district version)**

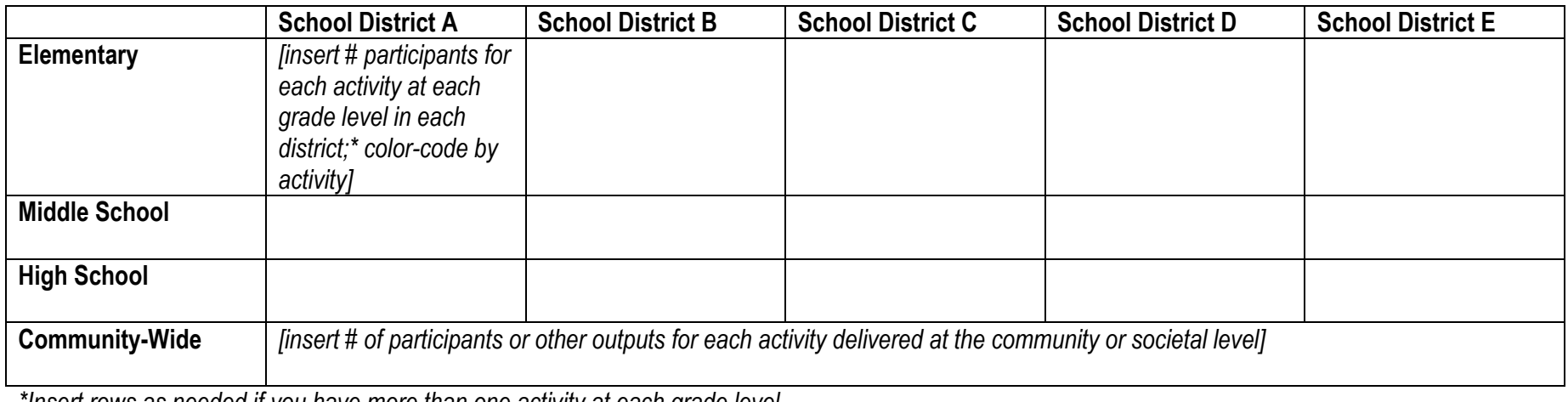

*\*Insert rows as needed if you have more than one activity at each grade level*

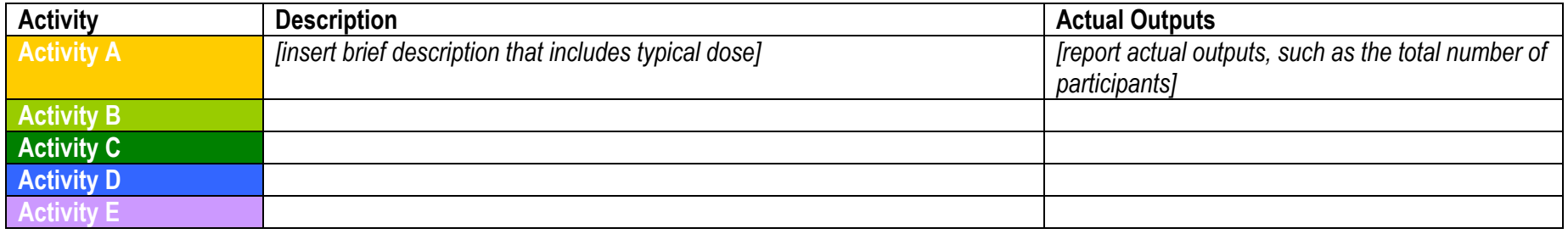

*To insert color in a cell or change colors in Microsoft Word: Select the cell> Click "Format" from menu bar> Select "Borders and Shading" from drop-down menu> Click "Shading" button> Select fill color*